# **BAB III**

# **ANALISIS DAN DESAIN SISTEM**

#### **III.1. Analisis Masalah**

Animasi 3D mempunyai fungsi utama untuk membuat pemodelan 3D. Dari pemodelan 3D dapat diciptakan karya yang spektakuler seperti spesial efek dari film-film fiksi ilmuan yang banyak diputar di bioskop-bioskop, game-game 3D yang di sukai oleh pencipta game dan juga untuk modeling produk sebelum ditempatkan pada jalur produksi.

Dengan perkembangan industri film dan percetakan seperti sekarang ini, membuat karya 3D sangat di butuhkan. Semisal untuk di aplikasikan kedalam produk iklan, animasi pendek, logo perusahaan, model produk, dan sebagainya. Sehingga banyak peluang menanti anda jika anda menguasai aplikasi 3D. Karya-karya visual yang spektakuler dapat lahir animasi ini tentu saja dengan sedikit kreativitas.

Jadi di dalamTugas Akhir ini penulis merancang sebuah desain Jembatan terbuka dan tertutup saat kapal melintas, yang bertujuan untuk menginformasikan bagaimana keadaan jembatan saat kapal melintas melalui 3D.Aplikasi ini merupakan pilihan yang tepat untuk menunjukkan kemampuan dan fasilitas yang dimiliki oleh sebuah program aplikasi kepada pengguna. Juga untuk menciptakan sebuah objek yang sangat menarik dan terlihat tampak nyata, dapat menuangkan karya memotivasi dan untuk berinteraksi dengan komputer.

### **III.2. Analisa Kebutuhan Sistem**

Pembuatan animasi ini membutuhkan serangkaian peralatan yang dapat mendukung kelancaran proses perancangan dan pembuatan animasi. Berikut ini aspek-aspek yang di butuhkan dalam pembuatan animasi.

### **III.2.1.Perangkat Keras (***Hardware***)**

*Hardware* merupakan komponen yang terlihat secara fisik, yang saling bekerjasama dalam pengolahan data. *Hardware* yang digunakan meliputi :

- *1. Prosesor* minimal Pentium IV
- 2. RAM 1 GB

#### **III.2.2. Perangkat Lunak (***Software***)**

*Software* adalah intruksi atau program-program komputer yang dapat digunakan oleh komputer dengan memberikan fungsi serta penampilan yang diinginkan. Dalam hal ini *software* yang digunakan adalah :

- 1. Sistem Operasi Windows 7
- 2. *Auto Desk 3D Max 2011*
- 3. *Movie Maker*

#### **III.3. Desain Sistem**

# **III.3.1.***Use Case Diagram*

*Use case* diagram ini digunakan untuk menggambaran hubungan sejumlah external aktor dengan *use case* yang terdapat dalam sistem. *Use case* ini hanya menggambarkan keadaan lingkungan sistem yang dapat dilihat dari luar aktor, adapun *use case* dari animasi ini adalah sebagai berikut :

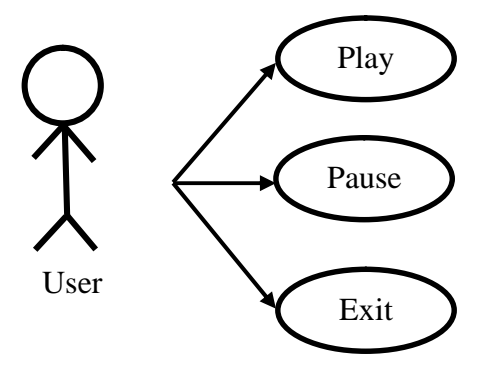

**Gambar III.1.***Use Case*

Keterangan *use case* animasi jembatan adalah sebagai berikut :

1. Play

User membuka aplikasi dan masuk kedalam tampilan video yang telah dibuat oleh penulis.

2. Pause

User dapat menghentikan video yang telah diputar, dan melanjutkannya lagi tanpa harus mengulangnya dari awal.

3. Exit

User dapat menutup video yang telah dilihat dengan mengklik tombol exit.

### **III.3.2.***Activity Diagram*

Berikut ini adalah *Activity Diagram*Animasi Jembatan:

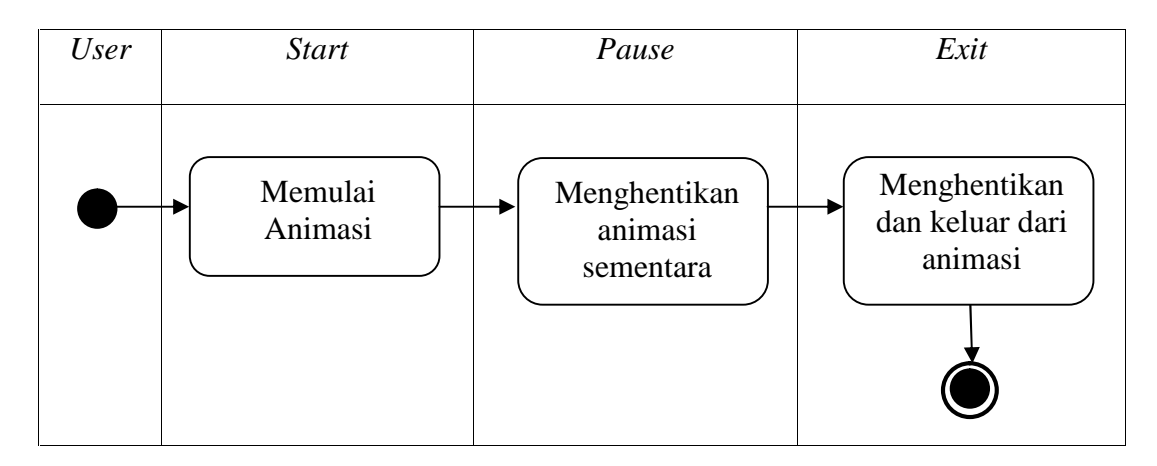

**Gambar III.2.** *Activity Diagram***Animasi Jembatan**

### **III.3.3.***Sequence Diagram*

Berikut ini adalah *Sequence Diagram*Animasi Jembatan :

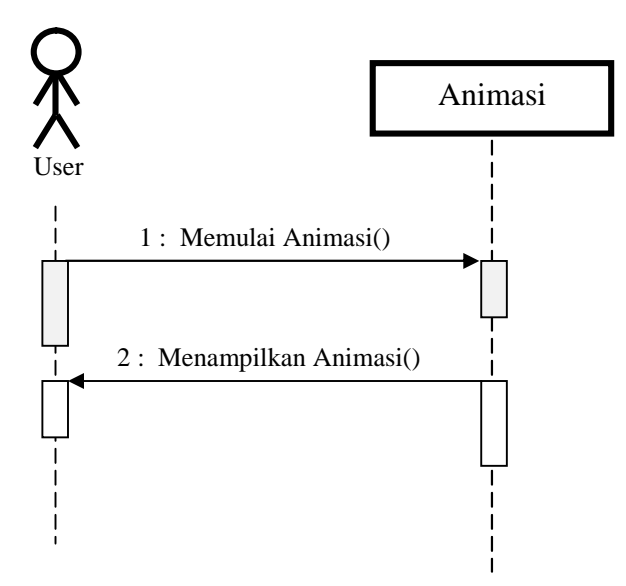

**Gambar III.3.** *Sequence Diagram* **Animasi Jembatan**

# **III.4. Desain** *User Interface*

Perancangan tampilan menu atau rancangan *scene* dalam program ini sangat diperlukan dalam pemrograman visual karena *scene* ini merupakan bentuk tampilan saat program dijalankan.

# **III.4.1.Desain Jembatan**

1. Untuk membuat sebuah jembatan, buat sebuah objek *Box* dengan cara *Create*

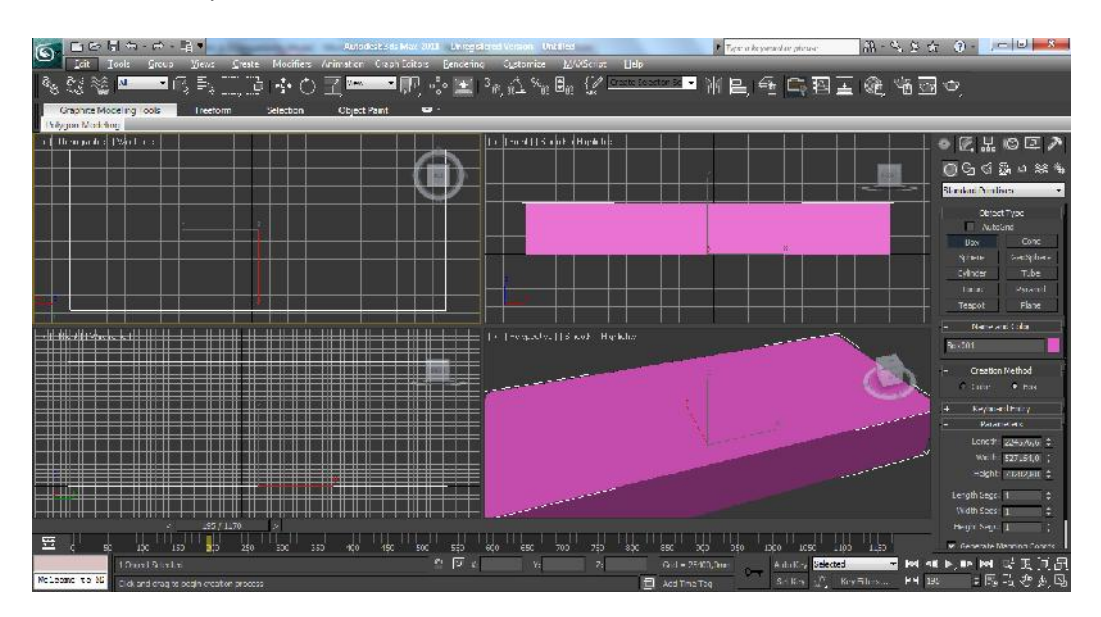

*> Geometry > Box*.

**Gambar III.4. Objek Box Jembatan**

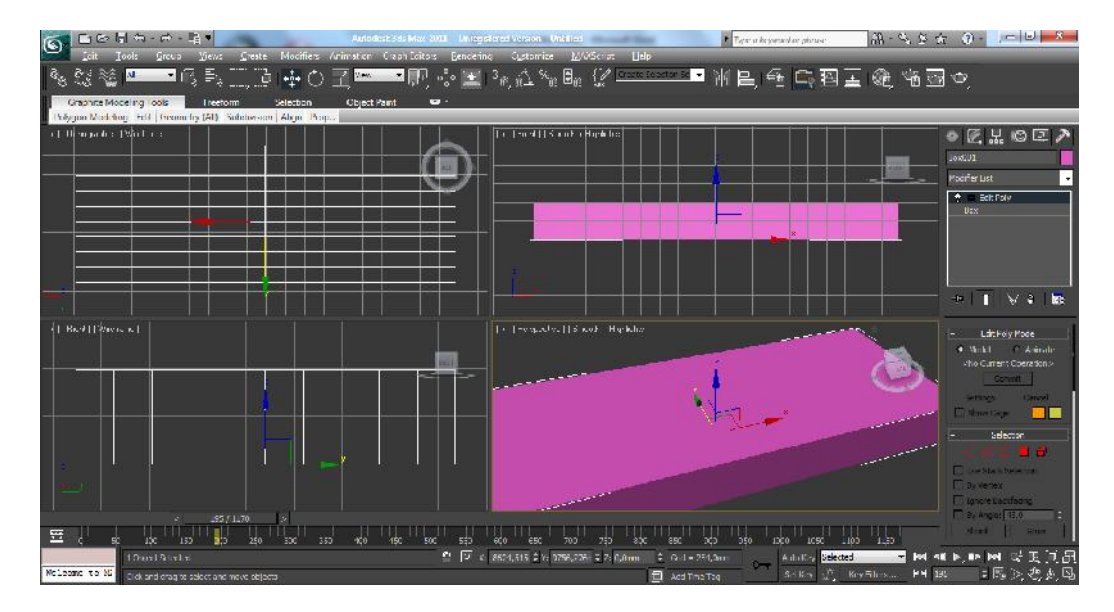

2. Aturlah posisi garis seperti berikut ini.

**Gambar III.5. Pengaturan Objek Box**

3. Lakukanlah *extrudeBox* yang telah dibuat.

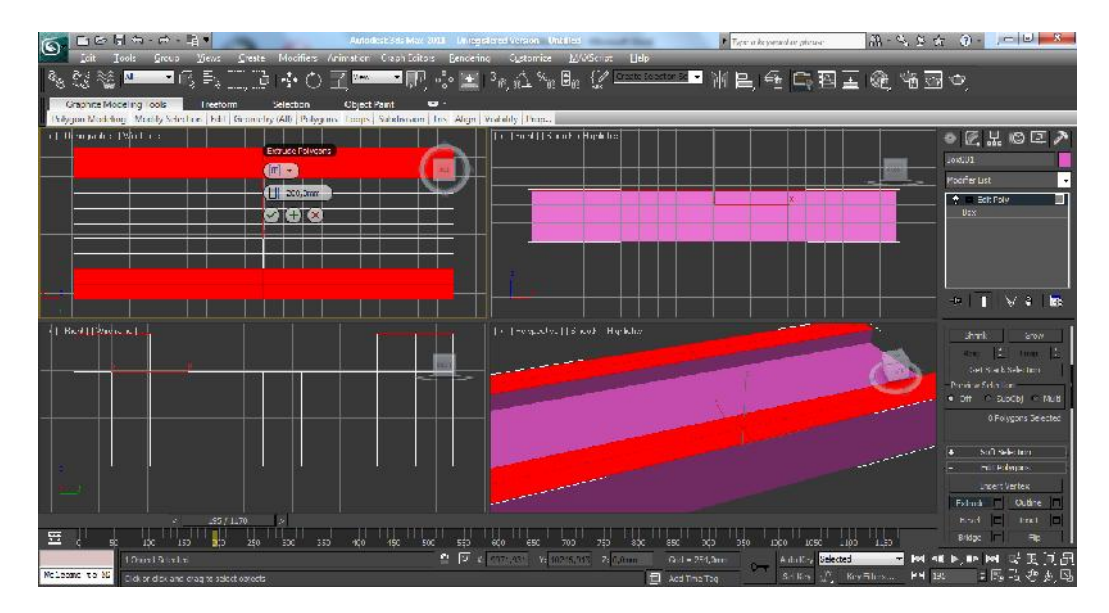

**Gambar III.6. Box Saat Diextrude**

- $W \sigma^2 \geq 4$  3  $\sigma = |\sigma|$   $\sigma$  $\overline{S}$ DOHA-■ ₩ 昌 즉 즉 퍽 Ξ ☞ ☞ ☞ ㅇ  $\blacksquare$  $\blacksquare$  $\blacksquare$  $\blacksquare$  $\blacksquare$  $\blacksquare$  $\blacksquare$  $\blacksquare$  $\blacksquare$  $\blacksquare$ さみの図 日。  $\sqrt{2}$ 医品向区 (M) 圖  $\mathbb{R}$  If  $\mathbb{V}$   $\mathfrak{d}$  |  $\overline{\mathbb{R}^d}$  . 圓 This gun mug con E  $\mathbf{F}$
- 4. Buatlah sehingga menjadi seperti gambar berikut ini.

**Gambar III.7. Box Setelah diextrude**

5. Kemudian buka material editor dan tambahkan material untuk membuat jembatan nampak sepertinyata.

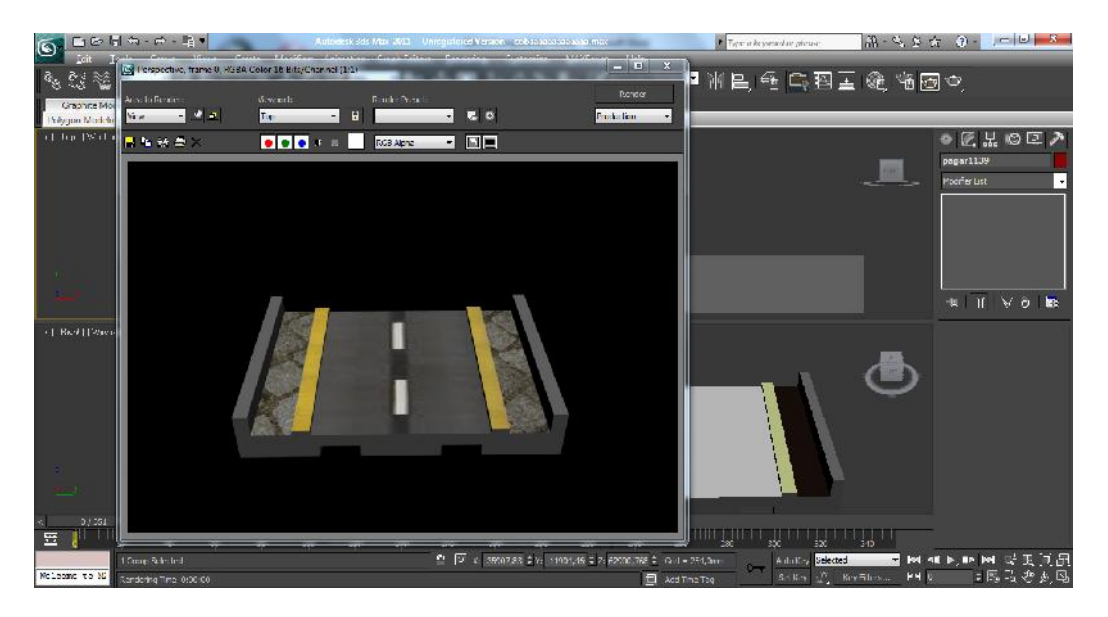

**Gambar III.8. Pemberian Meterian Pada Objek**

6. Tambakan pagar pada jembatan, buat lah sebuah objek *Box* caranya *Create >*

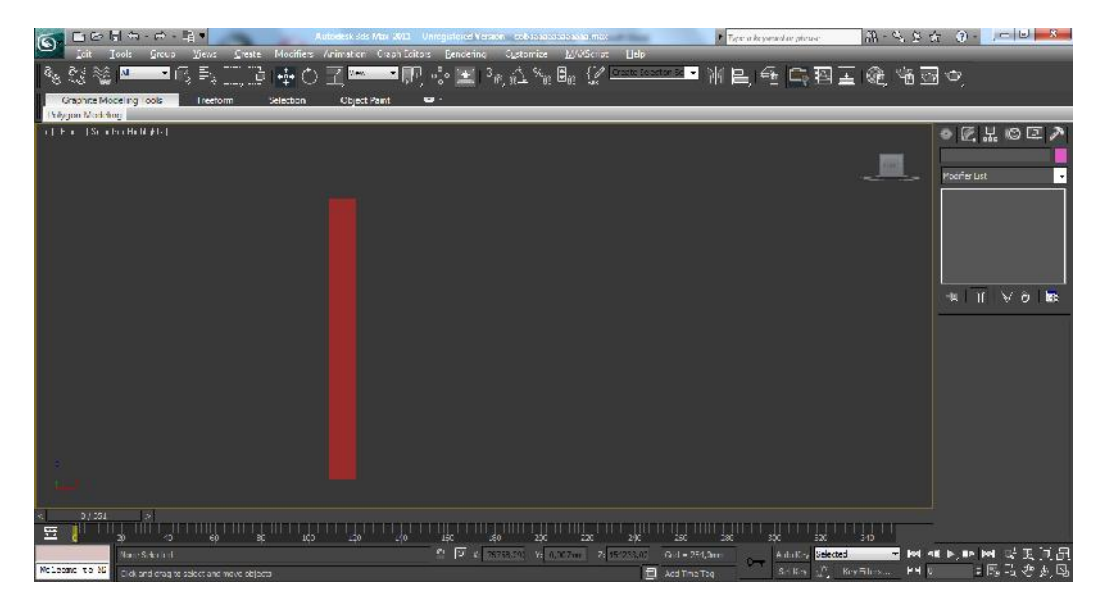

*Geometry > Box*.

**Gambar III.9. Objek Box Pagar**

7. Bentuklah objek *Box* tersebut menjadi seperti gambar dibawah ini dengan cara melakukan *extrude.*

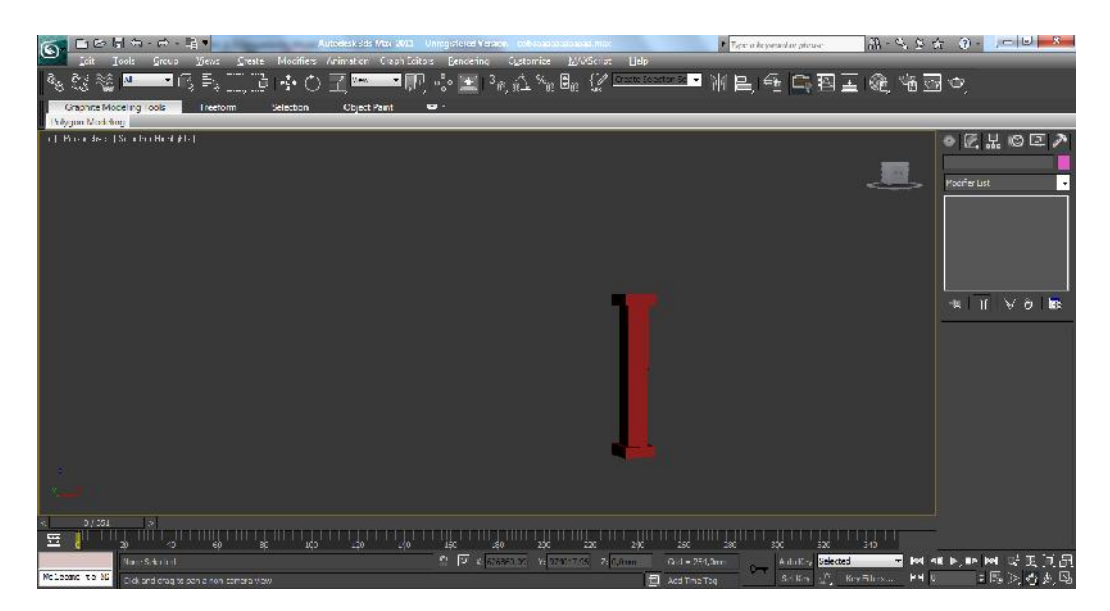

**Gambar III.10. Objek Pagar**

8. Kemudian buat kembali objek *Box* untuk menambahkan pagar jembatan.

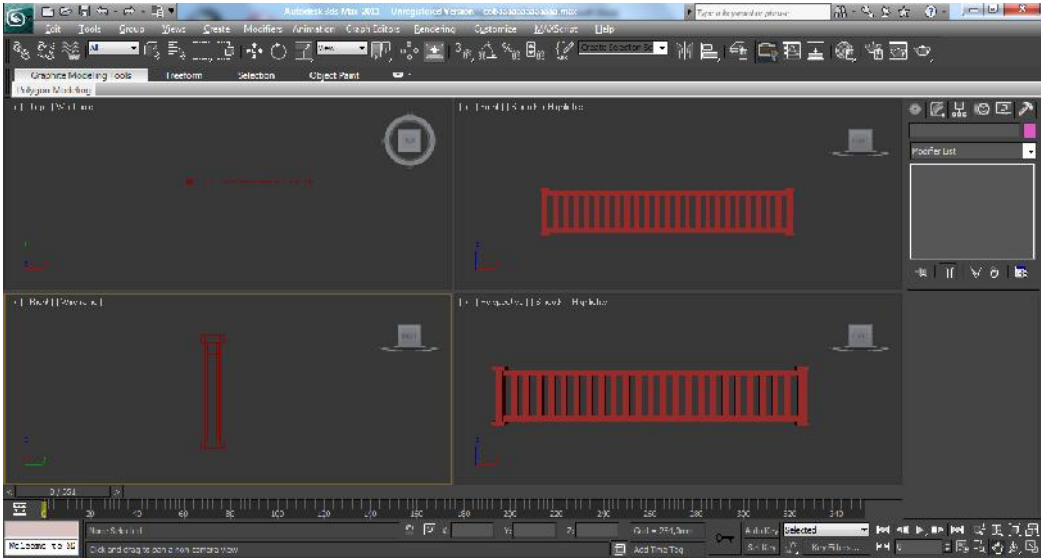

**Gambar III.11. Hasil Penggabungan Objek Pagar**

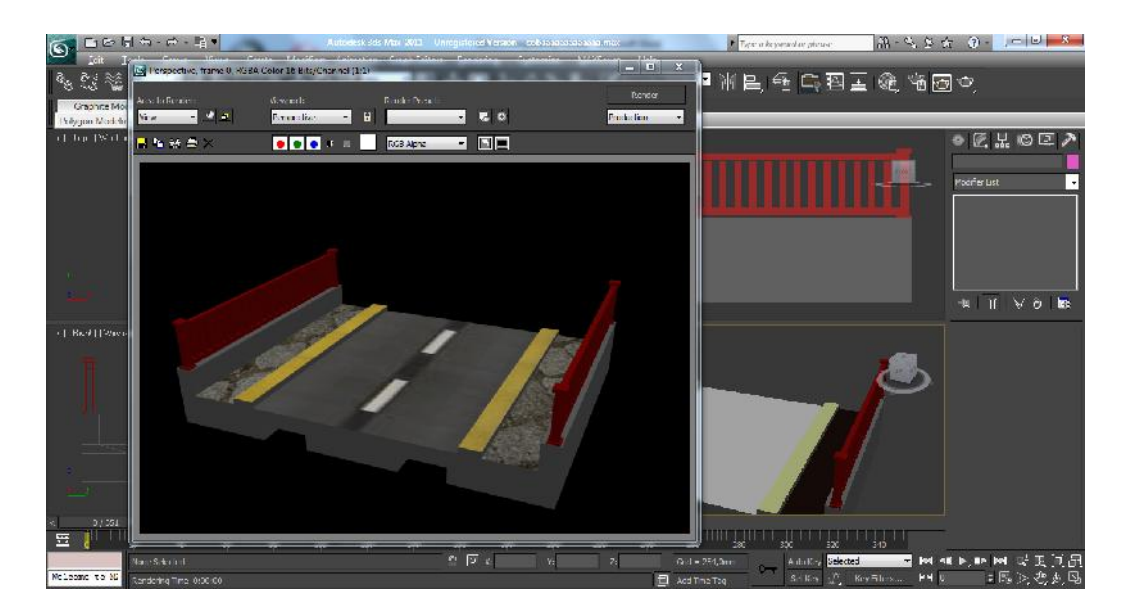

**Gambar III.12. Hasil Jembatan Saat Dirender**

# **III.4.2.Desain Mobil**

1. Untuk membuat sebuah mobil, buat sebuah objek *Box* dengan cara *Create >*

*Geometry > Box*.

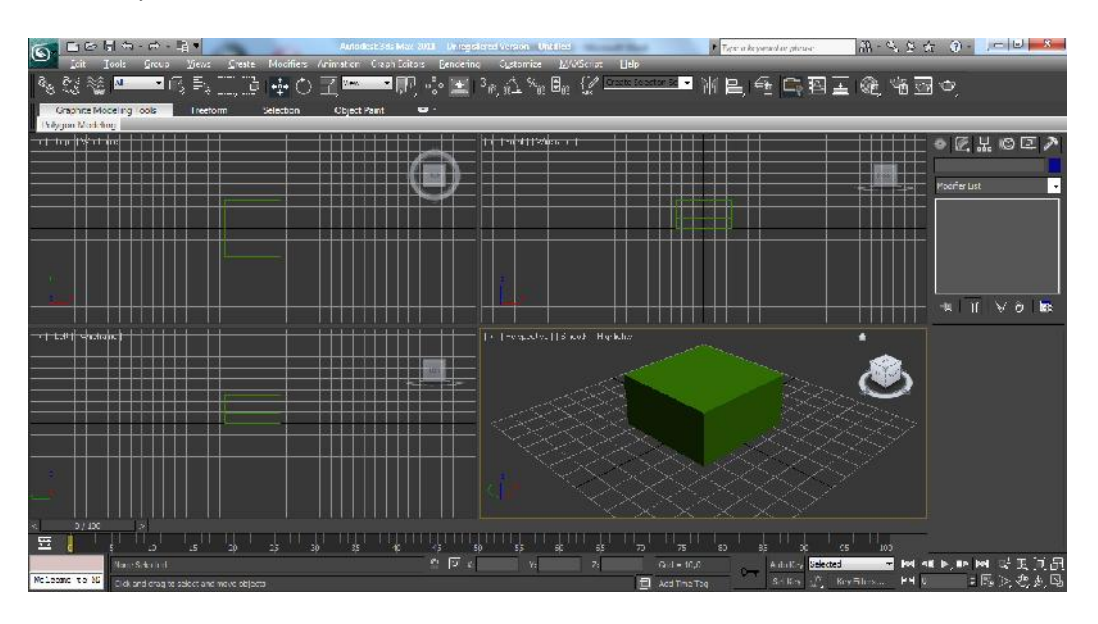

**Gambar III.13. Box Mobil**

2. Berikan modifier edit poly dan atur posisinya seperti gambar berikut ini.

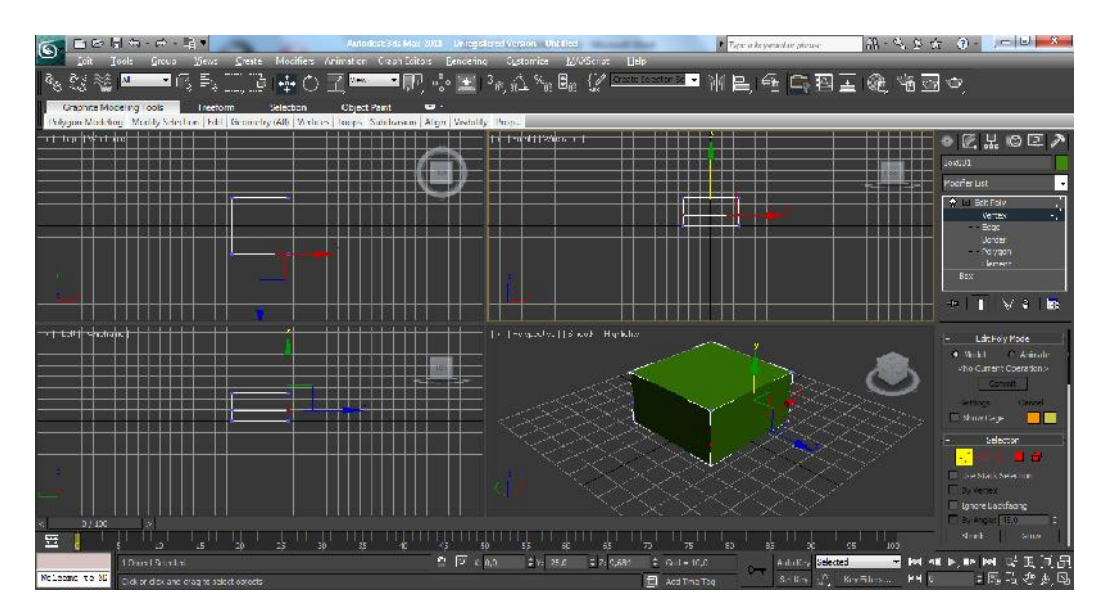

**Gambar III.14. Modifier Box Mobil**

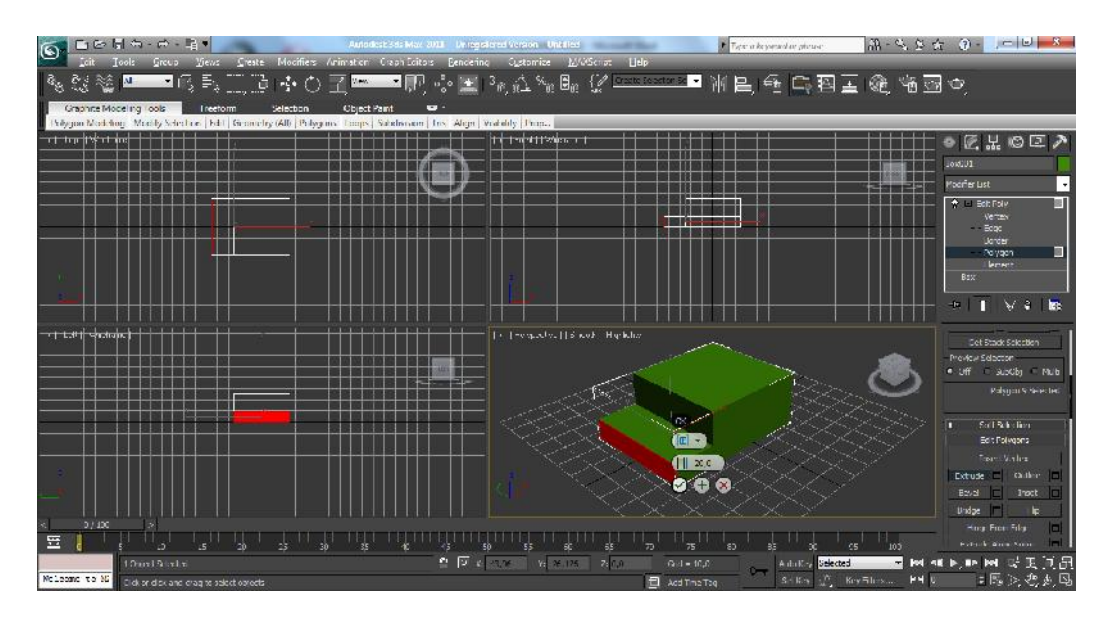

3. Kemudian lakukan extrude untuk membuat bentuk mobil bagian depan.

**Gambar III.15. Extrude Box Mobil**

4. Tambahkan empat buah roda dengan cara *Create > Geometry >Tube.* Dan posisikan ban sesuai dengan gambar berikut ini.

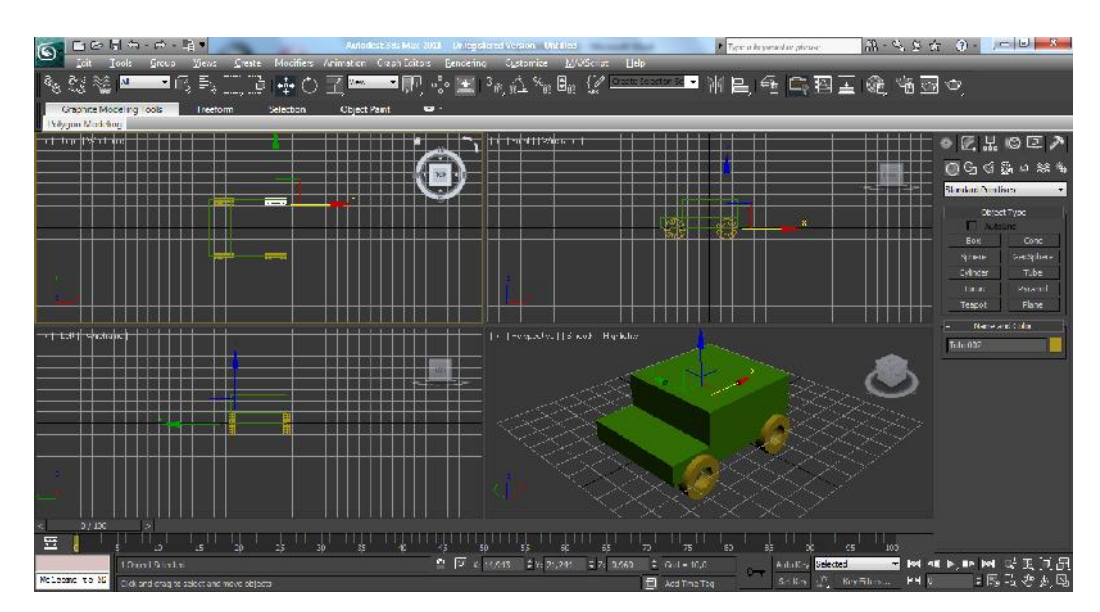

**Gambar III.16. Penambahan Roda Mobil**